O particionamento de imagens em regiões correspondentes aos objetos de interesse (segmentação) é uma das primeiras etapas em qualquer processo de análise de imagens digitais. A transformação watershed é uma abordagem bastante utilizada para tal, reduzindo o problema de segmentação a um problema de encontrar marcadores para as regiões de interesse. Como achar os marcadores de forma automática não é uma tarefa trivial, este trabalho propõe o desenvolvimento de uma ferramenta interativa para facilitar a criação e edição manual de marcadores.

### Por padrão, o algoritmo é aplicado sobre o gradiente morfológico da imagem de entrada, mas foi definida uma interface para tornar possível a utilização de outros filtros em futuras expansões da ferramenta, como a segmentação hierárquica (de forma a gerar automaticamente um conjunto inicial de marcadores), de imagens coloridas e de imagens de vídeo. Como a interatividade do usuário se concentra na manipulação dos marcadores, foi desenvolvido um editor gráfico com ferramentas para facilitar sua criação e edição, como pincel e apagador seletivo, zoom e opções para salvar os marcadores, possibilitando refinamentos posteriores. A ferramenta possibilita configurar diversos parâmetros durante sua execução, como o tipo de conectividade entre os pixels e a visibilidade das imagens de entrada, filtrada, marcadores e das linhas de watershed. Também é possível configurar quais imagens serão sobrepostas na imagem de saída. Nas figuras a seguir, observa-se a vantagem da utilização da ferramenta em relação a técnicas automáticas: a edição manual de marcadores, com a segmentação automática após cada modificação (opção da ferramenta), permite a geração rápida de um conjunto de marcadores apropriados, permitindo um controle fino sobre as áreas de interesse. **MAC 499** Trabalho de Formatura Supervisionado Ferramenta Interativa para Segmentação de Imagens Digitais **Bruno Klava** . klava@linux.ime.usp.br . **#USP 4894749 Orientadora: Profª. Drª. Nina S. T. Hirata** . nina@ime.usp.br **1. Objetivos 2. A Transformação Watershed 4. Resultados e Discussão** Imagem original **Imagem original** Segmentação imprecisa, gerada a partir do threshold da negativa do gradiente morfológico da imagem Represa A Represa C Watershed **Algoritmo de Watershed** Função L = cb(f,L) f: imagem de entrada L: imagem rotulada (entrada e saída) fila: fila de priopridade 1. Inicialização para cada pixel p com  $L(p) \neq 0$ , fila.insere(p,0) 2. Propagação enquanto não fila.vazia()  $p \leftarrow$  fila.remove() marcar p como permanente para cada vizinho q não-permanente de p se q não está rotulado  $L(q)$   $\leftarrow$   $L(p)$  fila.insere(q,f(q)) senão  $se L(q) \neq L(p) e ws(q) = 0 e ws(p) = 0$  $ws(q) \leftarrow 1$

Considerando a imagem de entrada como uma superfície topográfica, o objetivo é produzir linhas de divisão de águas (watersheds) nesta superfície. Para tal, um furo é feito em cada mínimo local da superfície, que é submersa a uma taxa constante, permitindo a entrada da água. Quando frentes de água, vindas de diferentes mínimos locais (marcadores), estão prestes a se encontrar, uma barreira é construída para evitar tal encontro. Em algum momento, o processo chegará a um estado tal que somente os topos das barreiras estarão visíveis acima do nível da água, correspondendo às linhas de watershed.

A ferramenta foi desenvolvida utilizando a plataforma Java (J2SE 5.0) da Sun MicroSystems e o ambiente de desenvolvimento Eclipse.

O algoritmo implementado, como proposto em **[1]**, é função de duas imagens, **f** e **L**, onde **f** é a imagem de entrada e **L** é uma imagem com os marcadores rotulados. A saída do algoritmo é a própria imagem **L**, onde cada bacia está rotulada com o valor do marcador correspondente. A imagem **ws**, inicialmente preenchida totalmente com valores 0, é marcada com 1 nos pixels que definem as linhas de watershed.

 $\mathbb{Z}^{\mathbb{Z}}$   $\mathbb{Z}^{\mathbb{Z}}$   $\mathbb{Z}$ **TESBK** Arquivo Cor Eiltros Opções Ajuda Camadas (42049)  $\begin{bmatrix} \mathbf{r} & \mathbf{r} \\ \mathbf{r} & \mathbf{r} \end{bmatrix}$ 42049 [200.0%]  $V$  Linhas de watershed  $V$  Marcadores l Imagem filtrada Imagem de entrada  $1<sub>p</sub>$ う Q

A ferramenta facilita a obtenção da segmentação das áreas desejadas em imagens de tipos diversos, o que seria impraticável utilizando ferramentas sem intervenção humana, que normalmente só apresentam resultados satisfatórios quando são utilizadas para imagens restritas a um domínio específico, em situações bem controladas.

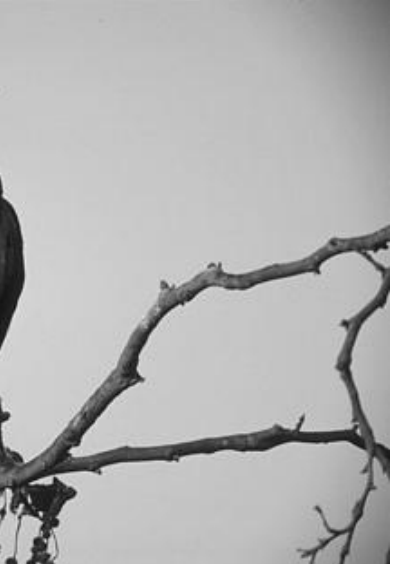

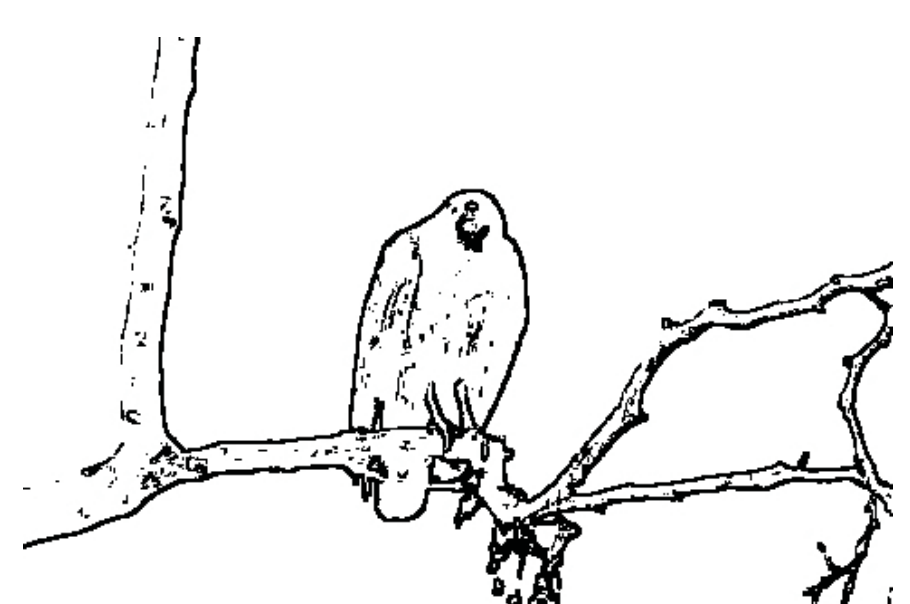

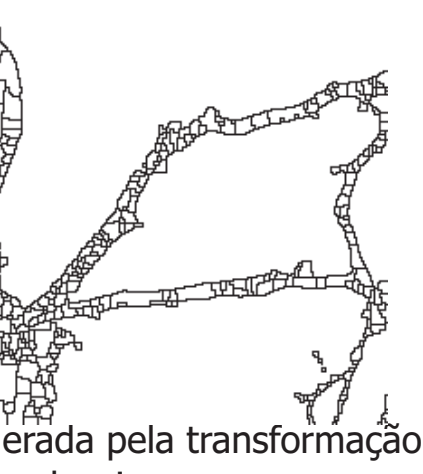

**[1]** E. R. Dougherty e R. A. Lotufo, Hands-on Morphological Image Processing, 2003, SPIE Press.

# Instituto de Matemática e Estatística . Universidade de São Paulo . SP

## **6. Referências Bibliográficas**

### **5. Conclusões**

Captura de tela da ferramenta em execução (marcadores em verde e watershed em vermelho).

Imagem supersegmentada, gerada pela transformação watershed a partir dos mínimos locais

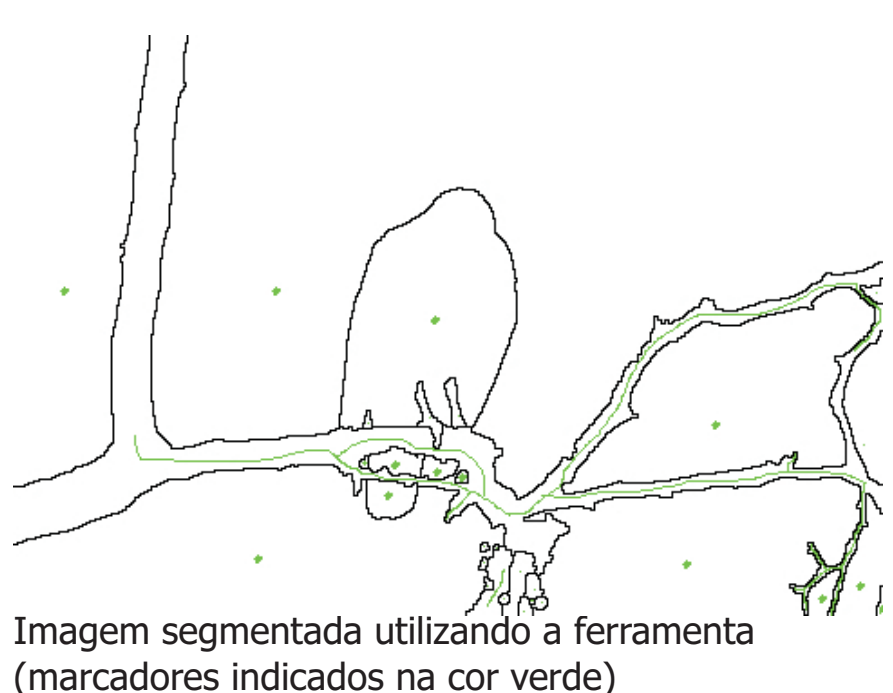

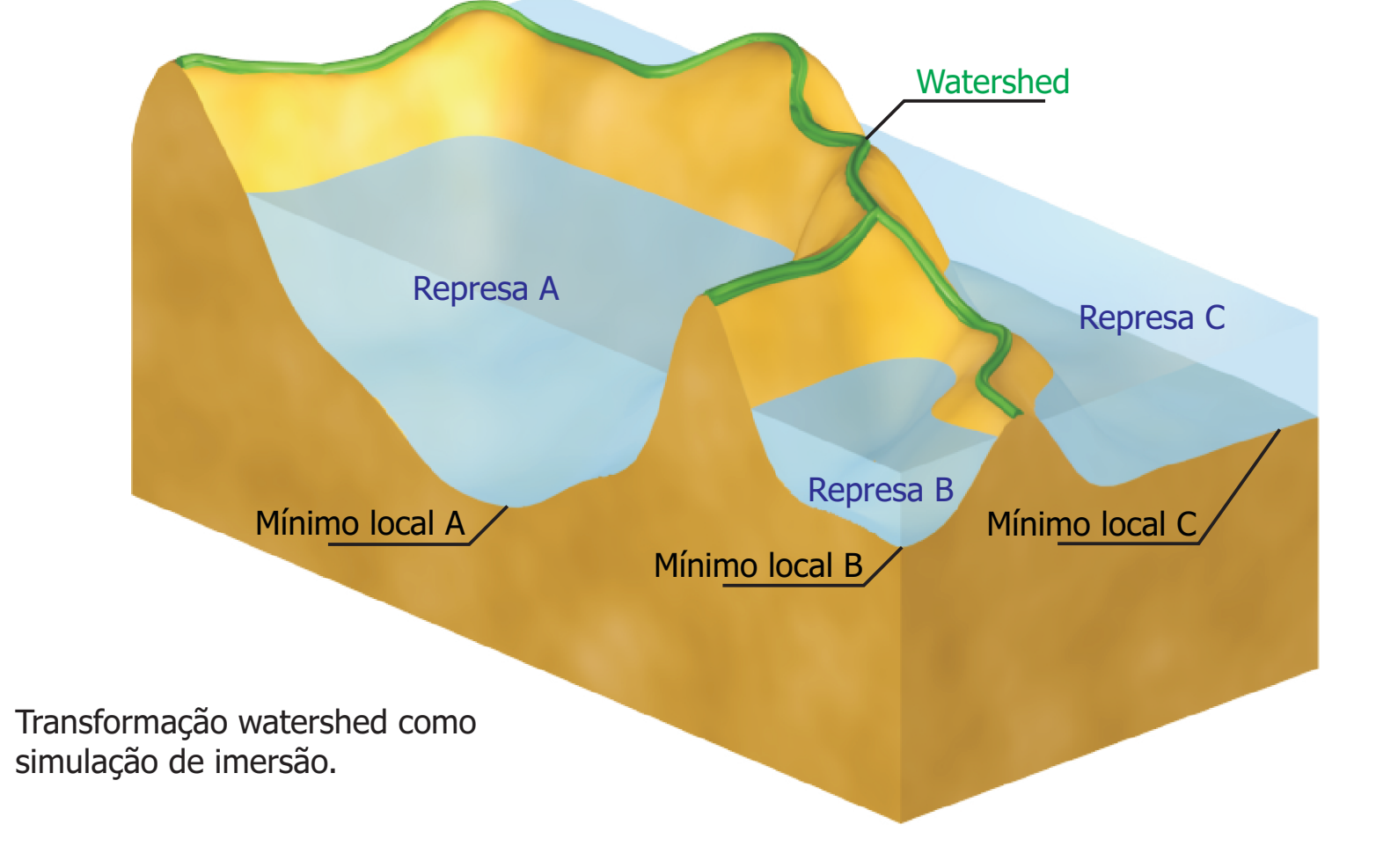

### **3. Material e Métodos**